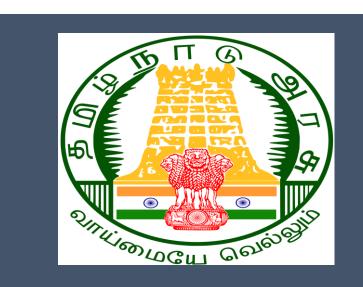

# Tamil Nadu e-District Application

**Training Manual for** 

Claim Application Manual Board- Compensation for Accidental Death and Disability TWB-217

Tamil Nadu Unorganized Workers Welfare Board

## **Table of Content**

### **Table of Contents**

| 1. | Pro  | oject Overview                                                                                   | . 3 |
|----|------|--------------------------------------------------------------------------------------------------|-----|
| 2. | Ge   | neral Information                                                                                | . 3 |
| 2  | 2.1. | Tools Required                                                                                   | 3   |
| 2  | 2.2. | Starting your Computer                                                                           | 3   |
| 3. | Pur  | rpose                                                                                            | . 4 |
| 4. | Sco  | ope                                                                                              | . 4 |
| 5. | Get  | tting Started                                                                                    | . 4 |
| 6. | Ser  | vices Offered under Tamil Nadu Unorganized Workers Welfare Board                                 | . 4 |
| 7. | TWB  | -217 Claim Application- Manual Board- Compensation for Accidental Death and Disability           | . 6 |
| 7  | 7.1  | Applying for Claim Application- Manual Board - Compensation for Accidental Death and Disability. | 9   |
| 8  | Dis  | claimer                                                                                          | 17  |

## E-DISTRICT TAMIL NADU USER MANUAL (Government of Tamil Nadu)

### 1. Project Overview

Districts are the de facto front-end of government where most Government-to-Consumer or G2C interaction takes place.

The e-District project was conceptualized to improve this experience by creating an automated workflow system for the district administration and help in providing the citizen efficient department services through Common Service Centers (CSCs), the primary front end channels envisaged under the National e-Governance Plan by Department of Information Technology (DIT), Ministry of Communication and Information Technology (MCIT), Government of India.

### 2. General Information

## Let's Start!!

### 2.1. Tools Required

You will be provided with the following basic infrastructure:

- Computer (CPU, Monitor, Keyboard & Mouse)
- Network Connection (as per requirement)
- Peripherals (as per requirement)
- Browser (Google chrome, Version 37)
- Uninterrupted Power Supply (UPS)

### 2.2. Starting your Computer

### <u>Steps</u>

- 1. Ensure all cables are connected between the computer, network connection, peripherals & UPS
- 2. Plug the UPS to the electrical socket
- 3. Switch 'ON' the electrical socket
- 4. Switch 'ON' the UPS
- 5. Press the 🥝 (power button) on the computer
- 6. Allow the system to boot up.

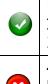

- 1. Switch 'ON' the UPS only after you have switched 'ON' the power socket
- 2. Switch 'ON' the computer only after you have switched ''ON' the UPS

3. Switch 'OFF' the power socket in there is an electrical spark in the socket

4. Do not start the computer in case the UPS is not fully charged

5. Do not start the computer in case any of the wires are in contact with water

sources / moisture

6. In case you are not sure whether the computer is connected in the right way - please contact the system engineer

### 3. Purpose

This document is an integral part of e-District application user manuals. The objective of this document is to provide step-by-step assistance to the user on how to apply for 'Claim Application-Manual Board- Compensation for Accidental Death and Disability' through the e-District Portal.

### 4. Scope

The scope of this document covers the 'Claim Application- Manual Board- Compensation for Accidental Death and Disability' service offered under the **Tamil Nadu Unorganized Workers Welfare Board.** 

### 5. Getting Started

Following points and guidelines may be referred while accessing the e-Sevai/e-District application:

- User must have valid username and password
- Make relevant and correct entries only
- Recheck the entries before clicking on Submit button
- Mandatory fields cannot be left blank
- Mandatory/Optional documents should be attached as per requirement
- Do not make false entries

### 6. Services Offered under Tamil Nadu Unorganized Workers Welfare Board

Following services are offered under the Revenue Department:

- 1. TWB-201 Claim Registration
- 2. TWB-202 Claim Renewal
- 3. TWB-203 Claim Updation
- 4. TWB-204 Claim Application- Construction Board Accident Death at worksite
- 5. TWB-205 Claim Application-Construction Board-Compensation for accidental death and disability
- 6. TWB-206 Claim Application-Construction Board-Disability Pension
- 7. TWB-207 Claim Application-Construction Board-Education Assistance for 10th /12th Standard pass

- 8. TWB-208 Claim Application-Construction Board-Educational Assistance for girl children studying 10th / 11th / 12th
- 9. TWB-209 Claim Application-Construction Board-Educational Assistance for Higher Education
- 10.TWB-210 Claim Application-Construction Board-Educational Assistance for studying in 6th/7th/8th/9<sup>th</sup>
- 11. TWB-211 Claim Application-Construction Board-Family pension
- 12. TWB-212 Claim Application-Construction Board-Funeral Expenses / Natural Death
- 13. TWB-213 Claim Application-Construction Board-Marriage Assistance
- 14. TWB-214 Claim Application-Construction Board-Maternity / Miscarriage / Termination of Pregnancy
- 15. TWB-215 Claim Application-Construction Board-Pension
- 16. TWB-216 Claim Application-Construction Board-Reimbursement of purchase of spectacles
- 17. TWB-217 Claim Application-Manual Board-Compensation for accidental death and disability
- 18. TWB-218 Claim Application-Manual Board-Disability Pension
- 19. TWB-219 Claim Application-Manual Board-Education Assistance for 10th /12th Standard pass
- 20. TWB-220 Claim Application-Manual Board-Educational Assistance for girl children studying 10th / 11th / 12th
- 21. TWB-221 Claim Application-Manual Board-Educational Assistance for Higher Education
- 22. TWB-222 Claim Application-Manual Board-Educational Assistance for studying in 6th/7th/8th/9th
- 23. TWB-224Claim Application-Manual Board-Funeral Expenses / Natural Death
- 24. TWB-225Claim Application-Manual Board-Marriage Assistance
- 25. TWB-226Claim Application-Manual Board-Maternity / Miscarriage / Termination of Pregnancy
- 26. TWB-227Claim Application-Manual Board-Pension
- 27. TWB-228Claim Application-Manual Board-Reimbursement of purchase of spectacles
- 28. TWB-229Claim Application-Driver Board-Compensation for accidental death and disability
- 29. TWB-230 Claim Application-Driver Board-Disability Pension
- 30. TWB-231 Claim Application-Driver Board-Education Assistance for 10th /12th Standard pass
- 31. TWB-232 Claim Application-Driver Board-Educational Assistance for girl children studying 10th / 11th / 12th
- 32. TWB-233 Claim Application-Driver Board-Educational Assistance for Higher Education
- 33. TWB-234 Claim Application-Driver Board-Educational Assistance for studying in 6th/7th/8th/9th
- 34. TWB-236 Claim Application-Driver Board-Funeral Expenses / Natural Death
- 35. TWB-237 Claim Application-Driver Board-Marriage Assistance

- 36.TWB-238 Claim Application-Driver Board-Maternity / Miscarriage / Termination of Pregnancy
- 37. TWB-239 Claim Application-Driver Board-Pension
- 38. TWB-240 Claim Application-Driver Board-Reimbursement of purchase of spectacles
- 39. TWB-241 Claim Application Return
- 40. TWB-242 ID Card Download
- 41. TWB-243 Claim Application Amendment
- 42. TWB-244 Claim Application Transfer
- 43. TWB-245 Housing Scheme
- 44. TWB-246 Live certificate for Pensioner

# 7. TWB-217Claim Application- Manual Board- Compensation for Accidental Death and Disability

Following steps describe how to apply for Claim Application-Construction Board- Reimbursement of Purchase of Spectaclesthrough the e-District Portal:

STEP1: Go to the e-Sevai (Government of Tamil Nadu) Web Portal.

- **STEP 2:** Enter the login credentials.
- STEP 3: Enter Captcha code.
- STEP 4: Click on Login.

e-Sevai Dashboard will appear.

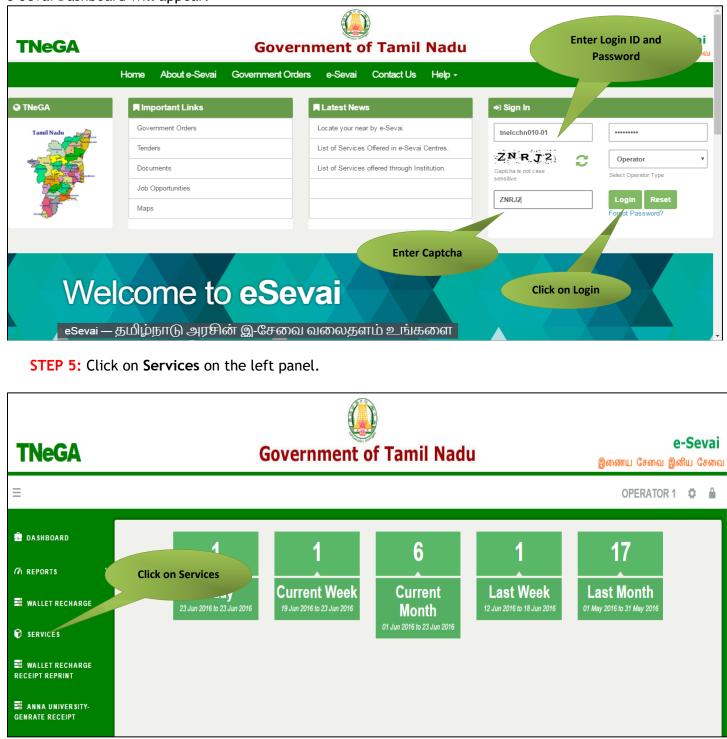

Department Wise service listing will appear.

#### STEP 6: Click on Tamil Nadu Unorganized Workers welfare Board

You can also switch to the **Service Wise** listing, or switch to **Search** and search a particular service using keywords.

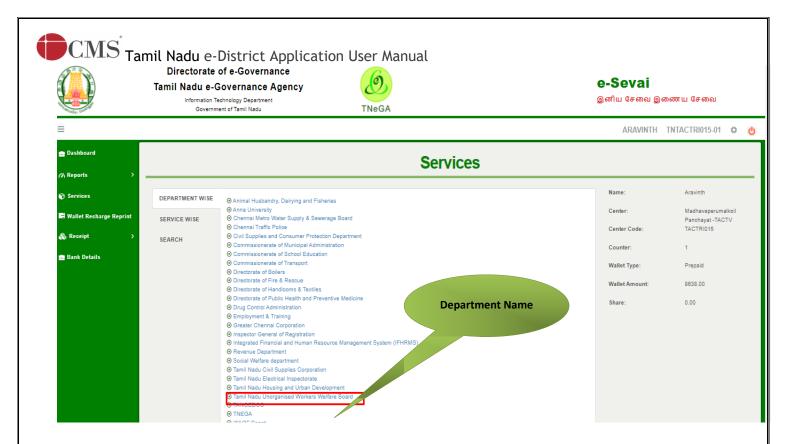

**STEP 7:** Click on **Claim Application- Manual Board- Compensation of Accidental death and Disability** 

|                            | ectorate of e-Gove<br>Nadu e-Governan<br>Information Technology Depa<br>Government of Tamil Nac | ce Agency                                                                                                    | Ø<br>NeGA                                                                                     |      | e-Sevai<br><sub>இ</sub> னிய சേவை ஓ | )ணைய சேவை                                  |
|----------------------------|-------------------------------------------------------------------------------------------------|----------------------------------------------------------------------------------------------------|-----------------------------------------------------------------------------------------------|------|------------------------------------|--------------------------------------------|
| =                          |                                                                                                 |                                                                                                    |                                                                                               | AR/  | AVINTH TNTACT                      | RI015-01 🌣 也                               |
| 🚔 Dashboard<br>🎢 Reports > |                                                                                                 |                                                                                                    | Services                                                                                      |      | Click on the Ser                   | vice                                       |
| Services                   | DEPARTMENT WISE                                                                                 | Tamil Nadu Unorganised Workers                                                                                                    | Welfare Board                                                                                 | Back | Name                               |                                            |
| 📑 Wallet Recharge Reprint  | SERVICE WISE                                                                                    | 10 v records per page                                                                                                    | Search:                                                                                       |      | Center:                            | Madhavaperumalkoil<br>Panchayat -<br>TACTV |
| 🗞 Receipt >                | SEARCH                                                                                          | <ul> <li>Claim Application-Driver Board-</li> <li>Claim Application-Driver Board-</li> </ul>                                          | Marriage Assistance                                                                           |      | Center Code:                       | TACTRI015                                  |
| 🂼 Bank Details             |                                                                                                 | <ul> <li>Claim Application-Driver Board-</li> <li>Claim Application-Driver Board-</li> <li>Claim Application-Manual Board-</li> </ul> | Reimbursement of purchase of spectacle<br>d-Compensation for accidental death and di          |      | Counter:<br>Wallet Type:           | 1<br>Prepaid                               |
|                            |                                                                                                 |                                                                                                    | d-Education Assistance for 10th /12th Stand                                                   |      | Wallet Amount:                     | 8638.00                                    |
|                            |                                                                                                 |                                                                                                    | d-Educational Assistance for girl children stu<br>d-Educational Assistance for Higher Educati |      | Share:                             | 0.00                                       |

You will be redirected to the service page on the Tamil Nadu Unorganized Workers Welfare Board Web Portal.

### 7.1 Applying for Claim Application- Manual Board - Compensation for Accidental Death and Disability

#### SECTION1: Applicant Details and Address

Applicant are used to fill this form in both Tamil and English language.

| APPLICATION FOR PAYMENT OF COMPENS                           | FORM - C<br>e clause 11(3) (b)]<br>ATION FOR ACCIDENTAL DEATH / DISABILITY / இறப்பு /<br>பீட்டை பெறுவதற்கான விண்ணப்பம் |  |
|--------------------------------------------------------------|----------------------------------------------------------------------------------------------------|--|
|                                                              |                                                                                                    |  |
|                                                              | / தனிப்பட்ட விவரங்கள்                                                                                                  |  |
| Board Name / வாரியத்தின் பெயர் *                             |                                                                                                    |  |
| TN Construction WWB / தமிழ்நாடு கட்டுமானத் தொழிலாள           | ர்க                                                                                                    |  |
| Registration No / பதிவு செய்யப்பட்ட எண்*                     | Registration date / பதிவு செய்யப்பட்ட தேதி*                                                                            |  |
| 01BEND300001                                                 | 08-10-2020                                                                                                    |  |
| Renewal date / புதுப்பிக்கப்பட்ட தேதி*                       | <br>Aadhaar No / ஆதார் எண் *                                                                                           |  |
| 07-10-2025                                                   |                                                                                                    |  |
| Aadhaar / ஆதார் அட்டை * -                                    | Name of the Worker *                                                                                                   |  |
| Choose File No file chosen                                   | Balaji                                                                                                    |  |
| Note: (தாங்கள் 500 KB க்குள் உள்ள jpeg, jpg, png, pdf முறையி | ລຸ່                                                                                                    |  |
| பதிவேற்றம் செய்யலாம்)<br>View                                |                                                                                                    |  |
| View                                                         |                                                                                                    |  |
| தொழிலாளியின் பெயர் <b>*</b>                                  | Name of the Father / Husband*                                                                                          |  |
| பாலாஜி                                                       | mani                                                                                                    |  |
| தந்தை / கணவரின் பெயர் *                                      | Mobile Number / தொலைபேசி எண் *                                                                                         |  |
|                                                              | 8220914822                                                                                                    |  |

| Gender / பாலினம் *                                             |                                                                     |
|----------------------------------------------------------------|---------------------------------------------------------------------|
| Female                                                         |                                                                     |
| Date of birth / பிறந்த தேதி                                    | Age / வயது                                                          |
| 01-04-1988                                                     | 32                                                                  |
| Age Proof / வயது சான்று (ஏதேனும் ஒன்று)                        | Upload document(Evidence of Age Proof) / வயதுக்கான சான்று           |
| Ration Card                                                    | ஆவணம் பதிவேற்றவும் (Original/அசல்)<br>View                          |
|                                                                | view                                                                |
| Registration card / பதிவு அட்டை(Original/அசல்) * -             |                                                                     |
| Choose File No file chosen                                     |                                                                     |
| Note: (தாங்கள் 500 KB க்குள் உள்ள jpeg, jpg, png, pdf முறையில் |                                                                     |
| பதிவேற்றம் செய்யலாம்)                                          |                                                                     |
| Community / சாதி                                               | Community Certificate / Self declaration for SC/ST / சாதி சான்றிதழ் |
|                                                                | / சுய சான்றிதழ் ஆவணம் பதிவேற்றவும்<br>                              |
| sc 🗸                                                           | View                                                                |
| Marital Status / திருமண நிலை                                   |                                                                     |
| Married                                                        |                                                                     |
| Ration card / குடும்ப அட்டை எண்                                | Document (Ration card) / குடும்ப அட்டை                              |
| 213123213213213                                                | Choose File No file chosen                                          |
|                                                                | Note: (தாங்கள் 500 KB க்குள் உள்ள jpeg, jpg, png, pdf முறையில்      |
|                                                                | பதிவேற்றம் செய்யலாம்)                                               |
|                                                                | View                                                                |

#### SECTION 2: Address and Accident details

Applicants should fill in their address details and information about the accident in this below form.

| Address / முகவரி                            |                                              |  |  |  |  |
|---------------------------------------------|----------------------------------------------|--|--|--|--|
| House / Door No. / கதவு எண்                 |                                              |  |  |  |  |
| 23                                          |                                              |  |  |  |  |
| Address Line 1                              | தெரு முகவரி                                  |  |  |  |  |
| villivakkam                                 | வில்லிவாக்கம்                                |  |  |  |  |
| Address Line 2                              | தெரு முகவரி                                  |  |  |  |  |
| villivakkam                                 | வில்லிவக்கா                                  |  |  |  |  |
| State / மாநிலம்                             | District / மாவட்டம்                          |  |  |  |  |
| Tamil Nadu                                  | Chennai                                      |  |  |  |  |
| Taluk / வட்டம்                              | Village / Town / City                        |  |  |  |  |
| Egmore                                      | villivakkam                                  |  |  |  |  |
| கிராமம் / நகரம்                             | Pincode / அஞ்சல் குறியீடு                    |  |  |  |  |
| வில்லிவாக்கம்                               | 600049                                       |  |  |  |  |
| <u>Accident Details / விபத்து விவரங்கள்</u> |                                              |  |  |  |  |
| Compensation Type / இழப்பீட்டு வகை *        |                                              |  |  |  |  |
| Death                                       | ~                                            |  |  |  |  |
| Date of the accident / விபத்து நடந்த தேதி * | Time of the Accident / விபத்து நடந்த நேரம் * |  |  |  |  |
| 31-01-2022                                  | 10.20                                        |  |  |  |  |

| sdfasdf                                                                                                    |                                                                                                    |
|----------------------------------------------------------------------------------------------------|----------------------------------------------------------------------------------------------------|
| Whether intimation regarding accident has been given in form - B /<br>விபத்து தொடர்பான தகவல் B படிவத்தில்                                                                                                    |                                                                                                    |
| கொடுக்கப்பட்டுள்ளதா?★<br>●Yes ONo                                                                                                    |                                                                                                    |
|                                                                                                    |                                                                                                    |
| Date of death / இறந்த தேது*                                                                                                    | Time of Death / இறந்த நேரம்*                                                                                                    |
| Date of death / இறந்த தேதி*<br>31-01-2022                                                                                                    | Time of Death / இறந்த நேரம்*<br>12.50                                                                                                    |
| 31-01-2022<br>Filled B Form (Accidential Intimation Form)/நிரப்பப்பட்ட B படிவம்<br>(விபத்து தகவல் படிவம்)(Original/அசல்) *                                                                                                    | 12.50                                                                                                    |
| 31-01-2022<br>Filled B Form (Accidential Intimation Form)/நிரப்பப்பட்ட B படிவம்<br>(விபத்து தகவல் படிவம்)(Original/அசல்) *<br>Choose File No file chosen                                                                                                    | 12.50<br>Effect of the accident / விபத்தின் விளைவு *<br>Select v                                                                                                  |
| 31-01-2022<br>Filled B Form (Accidential Intimation Form)/நிரப்பப்பட்ட B படிவம்<br>(விபத்து தகவல் படிவம்)(Original/அசல்) *<br>Choose File No file chosen<br>Note: (தாங்கள் 500 KB க்குள் உள்ள jpeg, jpg, png, pdf முறையில்                                                                                                    | 12.50<br>Effect of the accident / விபத்தின் விளைவு *<br>Select v                                                                                                  |
| 31-01-2022<br>Filled B Form (Accidential Intimation Form)/நிரப்பப்பட்ட B படிவம்<br>(விபத்து தகவல் படிவம்)(Original/அசல்) *<br>Choose File No file chosen<br>Note: (தாங்கள் 500 KB க்குள் உள்ள jpeg, jpg, png, pdf முறையில்<br>பதிவேற்றம் செய்யலாம்)<br>View<br>First Information Report(FIR) (Attested Copy) /முதல் தகவல்                                    | 12.50<br>Effect of the accident / விபத்தின் விளைவு *<br>Select v                                                                                                  |
| 31-01-2022<br>Filled B Form (Accidential Intimation Form)/நிரப்பப்பட்ட B படிவம்<br>(விபத்து தகவல் படிவம்)(Original/அசல்) *<br>Choose File No file chosen<br>Note: (தாங்கள் 500 KB க்குள் உள்ள jpeg, jpg, png, pdf முறையில்<br>பதிவேற்றம் செய்யலாம்)<br>View<br>First Information Report(FIR) (Attested Copy) /முதல் தகவல்                                    | 12.50<br>Effect of the accident / விபத்தின் விளைவு *<br>Select                                                                                                    |
| 31-01-2022<br>Filled B Form (Accidential Intimation Form)/நிரப்பப்பட்ட B படிவம்<br>(விபத்து தகவல் படிவம்)(Original/அசல்) *<br>Choose File No file chosen<br>Note: (தாங்கள் 500 KB க்குள் உள்ள jpeg, jpg, png, pdf முறையில்<br>பதிவேற்றம் செய்யலாம்)<br>View<br>First Information Report(FIR) (Attested Copy) /முதல் தகவல்<br>அறிக்கை(சான்றளிக்கப்பட்ட நகல்)* | 12.50<br>Effect of the accident / விபத்தின் விளைவு *<br>Select 	v<br>Post-mortem Certificate (Attested Copy)/பிரேத பரிசோதனை<br>சான்றிதழ் (சான்றளிக்கப்பட்ட நகல்)* |

# $\mathbf{\hat{CMS}}$ Tamil Nadu e-District Application User Manual

#### SECTION 3: Addition of Nominee and legal heir information

#### Applicant should enter the Nominee and legal heir information

| Choose File                         | e No file chosen         |                                      |                       | Report, NOC, etc.) Choose File No file chosen                                                                         |                                                                                              |  |  |
|-------------------------------------|--------------------------|--------------------------------------|-----------------------|----------------------------------------------------------------------------------------------------|----------------------------------------------------------------------------------------------|--|--|
| Note: (தாங்                         | கள் 500 KB க்குள்        | உள்ள jpeg, jpg, pr                   | ng, pdf முறையில்      |                                                                                                    |                                                                                              |  |  |
| பதிவேற்றம் செய்யலாம்)<br>View       |                          |                                      |                       | Note: (தாங்கள் 500 KB க்குள் உள்ள jpeg, jpg, png, pdf முறையில்<br>பதிவேற்றம் செய்யலாம்)<br><mark>View</mark>          |                                                                                              |  |  |
| Particulars o                       | f the Nominee / ណ        | <u>ாரிசுதாரர் விவ</u>                |                       |                                                                                                    |                                                                                              |  |  |
| SI.No                               | Name                     | Gender                               | Date of Birth         | Relationship                                                                                                    | New Nominee                                                                                  |  |  |
| 1                                   | balaji                   |                                      | 29-06-2020            | Son                                                                                                    | Select                                                                                       |  |  |
|                                     |                          |                                      | Nominee /             | Legal Heir                                                                                                    |                                                                                              |  |  |
| Applicant / 6                       | விண்ணப்பதார              | <u></u> ΰ*                           |                       | Name / பெயர்*                                                                                                    |                                                                                              |  |  |
| Nominee                             |                          |                                      | ~                     |                                                                                                    |                                                                                              |  |  |
| ( <b>Original/</b> அ<br>Choose File | சல்) *<br>No file chosen | டியான வாரிசு ச<br>உள்ள jpeg, jpg, pr |                       | Licence) / வாரிசுதாரர் / சட்                                                                                          | n card, Aadhar Card, Voter ID, Driving<br>ட வாரிசு ஆதாரம் (குடும்ப<br>ாக்காளர் அடையாள அட்டை, |  |  |
|                                     | ம் செய்யலாம்)            |                                      | .9, par (2007), a.roo | Choose File No file chosen<br>Note: (தாங்கள் 2.0 MB க்குள் உள்ள jpeg, jpg, png, pdf முறையில்<br>பதிவேற்றம் செய்யலாம்) |                                                                                              |  |  |
|                                     |                          |                                      |                       |                                                                                                    |                                                                                              |  |  |
|                                     | /பிலக் ந நேது *          |                                      |                       | Full address / முழு முகவரி *                                                                                          |                                                                                              |  |  |
| Date of birth                       | 7 വല്പന്റെ രള്ളം -       |                                      |                       |                                                                                                    |                                                                                              |  |  |

#### SECTION 4: Bank details

#### Applicants should enter their bank details.

| Relationship / உறவுமுறை *                                                                                                    | Aadhaar No / ஆதார் எண் *                                                                                                    |
|----------------------------------------------------------------------------------------------------|----------------------------------------------------------------------------------------------------|
| Select ~                                                                                                    |                                                                                                    |
| Aadhaar Proof / ஆதார் சான்று *                                                                                                    |                                                                                                    |
| Choose File No file chosen                                                                                                    |                                                                                                    |
| Note: (தாங்கள் 2.0 MB க்குள் உள்ள jpeg, jpg, png, pdf முறையில்                                                                                                    |                                                                                                    |
| பதிவேற்றம் செய்யலாம்)                                                                                                    |                                                                                                    |
| Bank                                                                                                    | Details                                                                                                    |
| Bank Name / வங்கியின் பெயர் *                                                                                                    | Branch Name / கிளையின் பெயர் *                                                                                                    |
| Select 🗸                                                                                                    |                                                                                                    |
| MICR Code / MICR குறியீடு *                                                                                                    | IFSC Code / IFSC குறியீடு *                                                                                                    |
|                                                                                                    |                                                                                                    |
| முதல் பக்கத்தை பதிவேற்றம் செய்யவும் (Original/அசல்) ★                                                                                                    | Upload Last Transaction page of the passbook / வங்கி கணக்கு<br>புத்தகத்தின் கடைசி பரிவர்த்தனை பக்கத்தைப்<br>பதிவேற்றம் செய்யவும் (Original/அசல்) *                                                                                                 |
| முதல் பக்கத்தை பதிவேற்றம் செய்யவும் (Original/அசல்) *<br>Choose File No file chosen                                                                                                    | Upload Last Transaction page of the passbook / வங்கி கணக்கு<br>புத்தகத்தின் கடைசி பரிவர்த்தனை பக்கத்தைப்<br>பதிவேற்றம் செய்யவும் (Original/அசல்) *                                                                                                 |
| Upload Bank passbook front page / வங்கி கணக்கு புத்தகத்தின்<br>முதல் பக்கத்தை பதிவேற்றம் செய்யவும் (Original/அசல்) *<br>Choose File No file chosen<br>Note: (தாங்கள் 2.0 MB க்குள் உள்ள jpeg. jpg. png. pdf முறையில்<br>பதிவேற்றம் செய்யலாம்) | Upload Last Transaction page of the passbook / வங்கி கணக்கு<br>புத்தகத்தின் கடைசி பரிவர்த்தனை பக்கத்தைப்                                                                                                    |
| முதல் பக்கத்தை பதிவேற்றம் செய்யவும் (Original/அசல்) *<br>Choose File No file chosen<br>Note: (தாங்கள் 2.0 MB க்குள் உள்ள jpeg, jpg, png, pdf முறையில்                                                                                         | Upload Last Transaction page of the passbook / வங்கி கணக்கு<br>புத்தகத்தின் கடைசி பரிவர்த்தனை பக்கத்தைப்<br>பதிவேற்றம் செய்யவும் (Original/அசல்) *<br>Choose File No file chosen<br>Note: (தாங்கள் 2.0 MB க்குள் உள்ள jpeg, jpg, png, pdf முறையில் |
| முதல் பக்கத்தை பதிவேற்றம் செய்யவும் (Original/அசல்) *<br>Choose File No file chosen<br>Note: (தாங்கள் 2.0 MB க்குள் உள்ள jpeg, jpg, png, pdf முறையில்                                                                                         | Upload Last Transaction page of the passbook / வங்கி கணக்கு<br>புத்தகத்தின் கடைசி பரிவர்த்தனை பக்கத்தைப்<br>பதிவேற்றம் செய்யவும் (Original/அசல்) *<br>Choose File No file chosen<br>Note: (தாங்கள் 2.0 MB க்குள் உள்ள jpeg, jpg, png, pdf முறையில் |

#### **SECTION 5: Uploading Photo**

Applicant should take live photo and click NEXT.

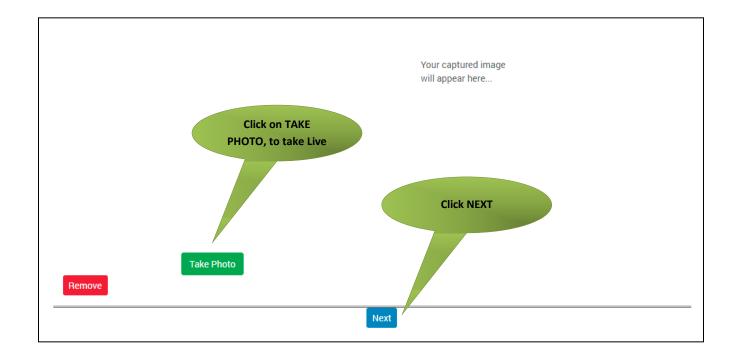

#### SECTION 5: Make payment

Once the application is submitted, click on 'Make Payment'.

| Payment Details                                              |                                 |                             |                                     |                                      |          |
|--------------------------------------------------------------|---------------------------------|-----------------------------|-------------------------------------|--------------------------------------|----------|
|                                                              |                                 |                             |                                     |                                      | Required |
| Transaction Details                                          |                                 |                             |                                     | Pay Mode                             |          |
| Transaction Number:                                          | TNTACTRI01502606                | Customer Number:            | 7.                                  | Cash                                 |          |
| Customer Name:                                               | Dineshkumar                     | Service Name:               | Make Paymen                         | t                                    |          |
| Application ReferenceNo:                                     | 07220305907357                  |                             |                                     |                                      |          |
| Payment Details                                              |                                 |                             |                                     |                                      |          |
| Service Charges<br>60                                        | Department Charg<br>0           |                             | fotal<br>60                         |                                      |          |
| Payment Details<br>Wallet Amount<br>8563                     | Wallet Amount to 1<br>18        | e Deducted                  |                                     |                                      |          |
|                                                              |                                 |                             |                                     | Make Payment                         |          |
| I agree to Terms and Condit                                  |                                 |                             |                                     |                                      |          |
| In case of failure while doing<br>tnesevaihelpdesk@tn.gov.in | transaction or reconfirming for | your payments, call us on t | hese nos: 18004251333 from 8AM To 7 | PM for support. Also you can Write u | s at:    |
|                                                              |                                 |                             |                                     |                                      |          |
|                                                              |                                 |                             |                                     |                                      |          |

#### **SECTION 6:** Acknowledgement receipt

Acknowledgement receipt will be shown.

Click on **Print Receipt** to download/print the receipt.

#### Screenshot 1: Print Receipt

|                         | Your Payment            | Was Successfull    | 1                      |
|-------------------------|-------------------------|--------------------|------------------------|
| Transaction Deta        | IIS<br>TNTACTRI01502578 | Customer Number:   | 9500660865             |
| Customer Name:          | DINESHKUMAR             | Service Name:      | Click to print receipt |
| Payment Type:           | Cash                    | Transaction Status | Success                |
| Payment Details         |                         |                    |                        |
| Service Charges<br>0    | Department Ch<br>60     | arges Total<br>60  |                        |
|                         |                         |                    | Print Receipt          |
| lick here to go Home Pa | 200                     |                    |                        |

#### Screenshot 2: Receipt

Applicant has to download the receipt by using Transaction number.

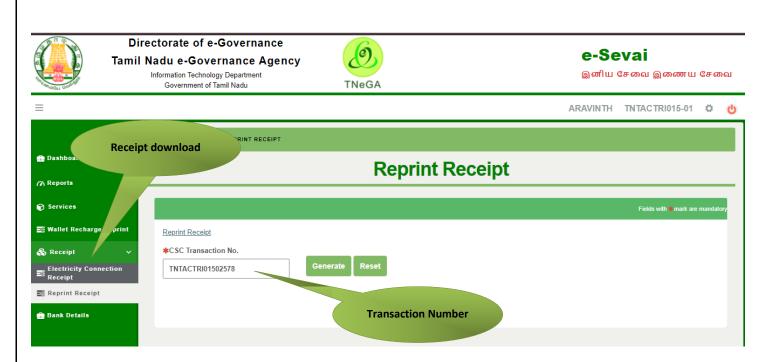

| தமிழ்நாடு அரசு/ Government of Tamil Nadu<br>ஈசேவை மையம்/ <sub>5-\$\$\$\$\$</sub> i Centre                                                                                                   |                                         |                                      |                                                                                                    |  |  |  |  |  |
|----------------------------------------------------------------------------------------------------|-----------------------------------------|--------------------------------------|----------------------------------------------------------------------------------------------------|--|--|--|--|--|
| ரசேது / RECEIPT                                                                                                    |                                         |                                      |                                                                                                    |  |  |  |  |  |
| ரசீது எண் / Receipt No: TN-30920220702000<br>விண்ணப்பதாரர் பெயர் / Applicant Name: J<br>துறை பெயர் / Department Name: தமிழ்நா(<br>தொழிலாளர் நல வாரியம் / <del>Jamilpadu</del> Unor<br>board | <mark>ineshkumat.</mark><br>அமைப்புசாரா | விண்ணப்ப தேதி /Ar<br>சேவைக்கு விண்ணா | Transaction No: TNELCCHN009000000630<br>pplication date : 02-07-2022 17:43:32<br>ப்பித்தார் / Applied for Service :<br>ation_Manual_Board_Compensation |  |  |  |  |  |
| கட்டண விவரங்கள் / Payment Details                                                                                                    |                                         |                                      |                                                                                                    |  |  |  |  |  |
| விவரங்கள் / Particulars                                                                                                    | கட்டண் (பலர்                            | 1) / Payment Mode                    | பணம் செலுத்தப்பட்டது ( ) / Amount Paid<br>(Ra)                                                                                                    |  |  |  |  |  |
| பில் தொகை / Bill Amount                                                                                                    |                                         | ,                                    | 0.00                                                                                                    |  |  |  |  |  |
| இ-வேனைகவு வைப்படிக் டலன், / e-<br>Sevai<br>Centre Charges                                                                                                    |                                         | ash                                  | 60.00                                                                                                    |  |  |  |  |  |
| வார்த்தைகளில் அளவு<br>/ Amount in words (இத): Sixty only.                                                                                                    |                                         |                                      | மொத்தம்/ Total:60.00                                                                                                    |  |  |  |  |  |
| மையத்தின் பெயர் & குறியீடு / Centre Nam<br>Chennai <mark>Thim</mark> -Vi- <mark>Ka</mark> Nagar(Zone VI)-ELCOT-ELCO                                                                         |                                         |                                      | கூபரேட்டரின் கையொப்பம்<br>gnature of the Centre Operator                                                                                               |  |  |  |  |  |

# **CMS** Tamil Nadu e-District Application User Manual **8. Disclaimer**

This User manual is prepared as per the existing application; however actual screen shots may vary for few cases.